# Folder Actions

- **add** A pop-up window appears to let you know that an item has been added to the folder.
- **convert** This script converts PostScript (EFS) files to PDF files the instant you add them to the folder.
- **convert image** When you add an image file to the folder, OS X will automatically create a copy of that file in JPEG format, PNG, or TIFF.
- **manipulate image** Any image file added to the folder is rotated 90 degrees to the left or to the right, while two other scripts flip the image vertically or horizontally.

Folder Actions are AppleScript programs that can be attached to folders so that when files are added to the folder, such scripts will be applied to these files.

Some folder actions are:

Folder action scripts are executed not only by dropping or dragging files to a folder using the Finder, but also when new files are added to the folder from UNIX command shell or created by any executable program.

However, modifying an existing file within the folder will not trigger folder actions.

You can also have folder actions associated with opening a folder, closing a folder, or removing a file. One example would be to open a README file automatically when a folder is opened.

- 
- 

You can attach a folder actions to a folder by right-clicking (SHIFT-Click) on that folder and select "Folder Actions Setup..." menu.

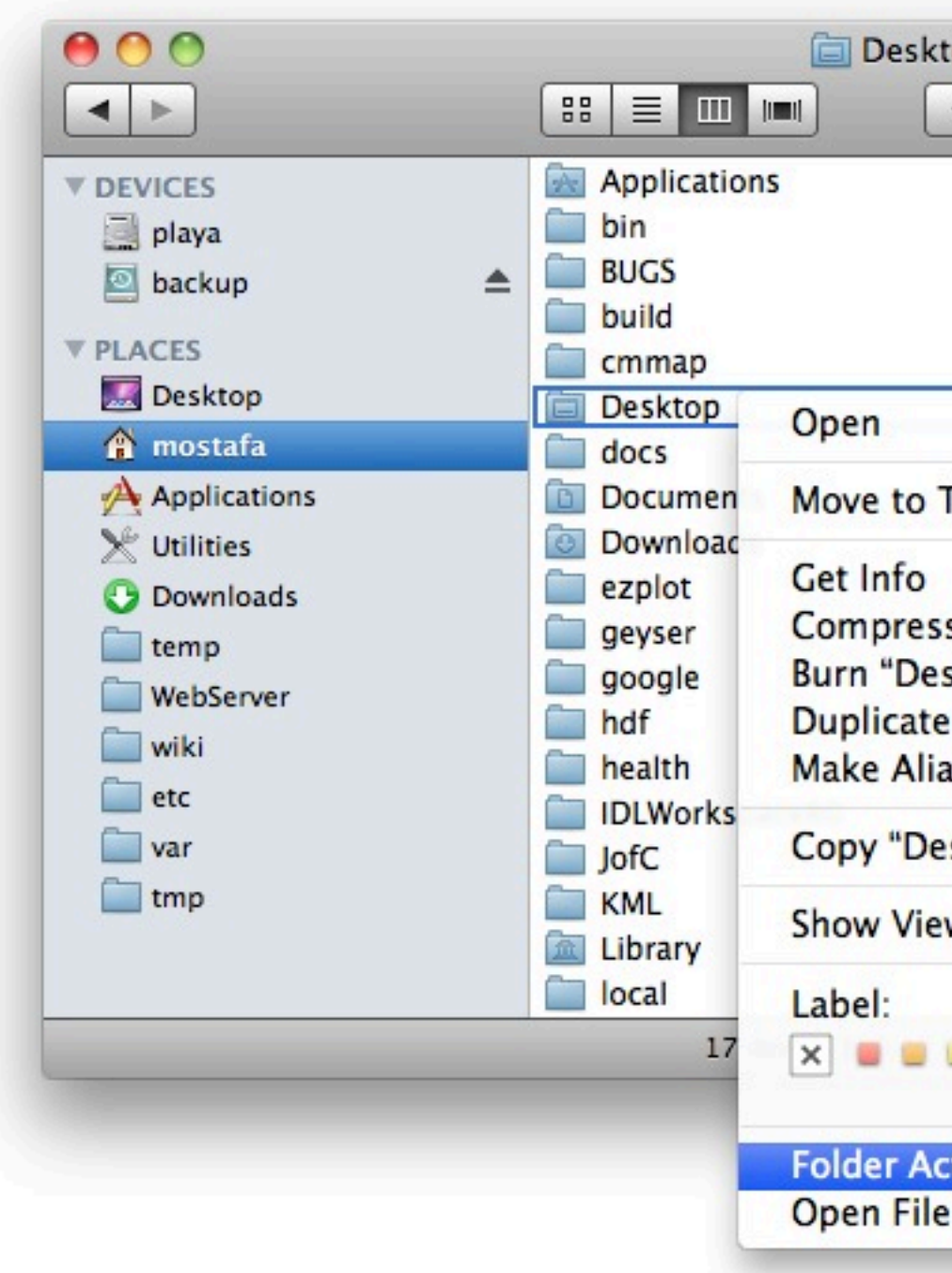

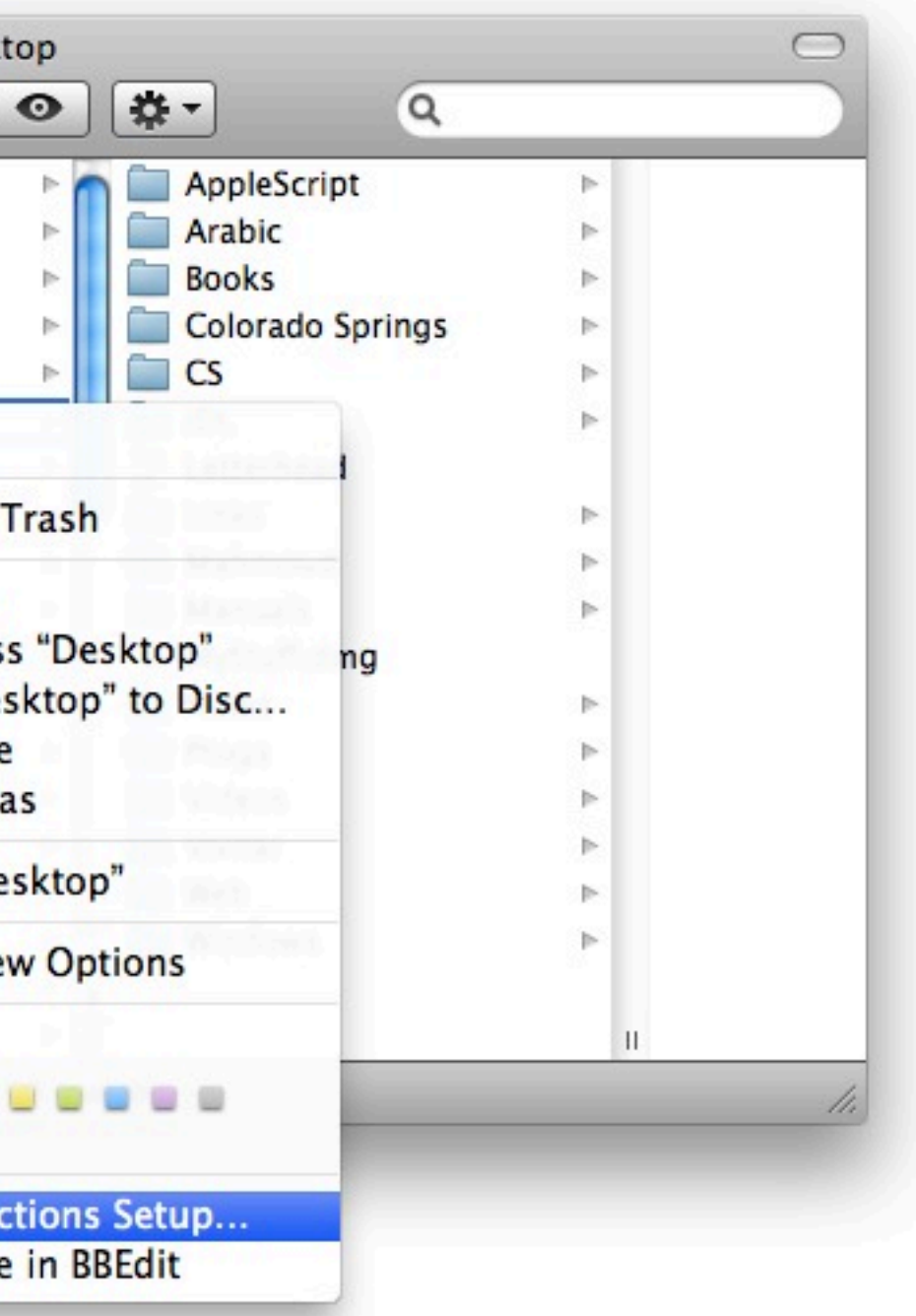

The "Folder Action Setup" window pops up and lists the available folder actions.

Select the action(s) that you want to assign to the folder and click "Attach".

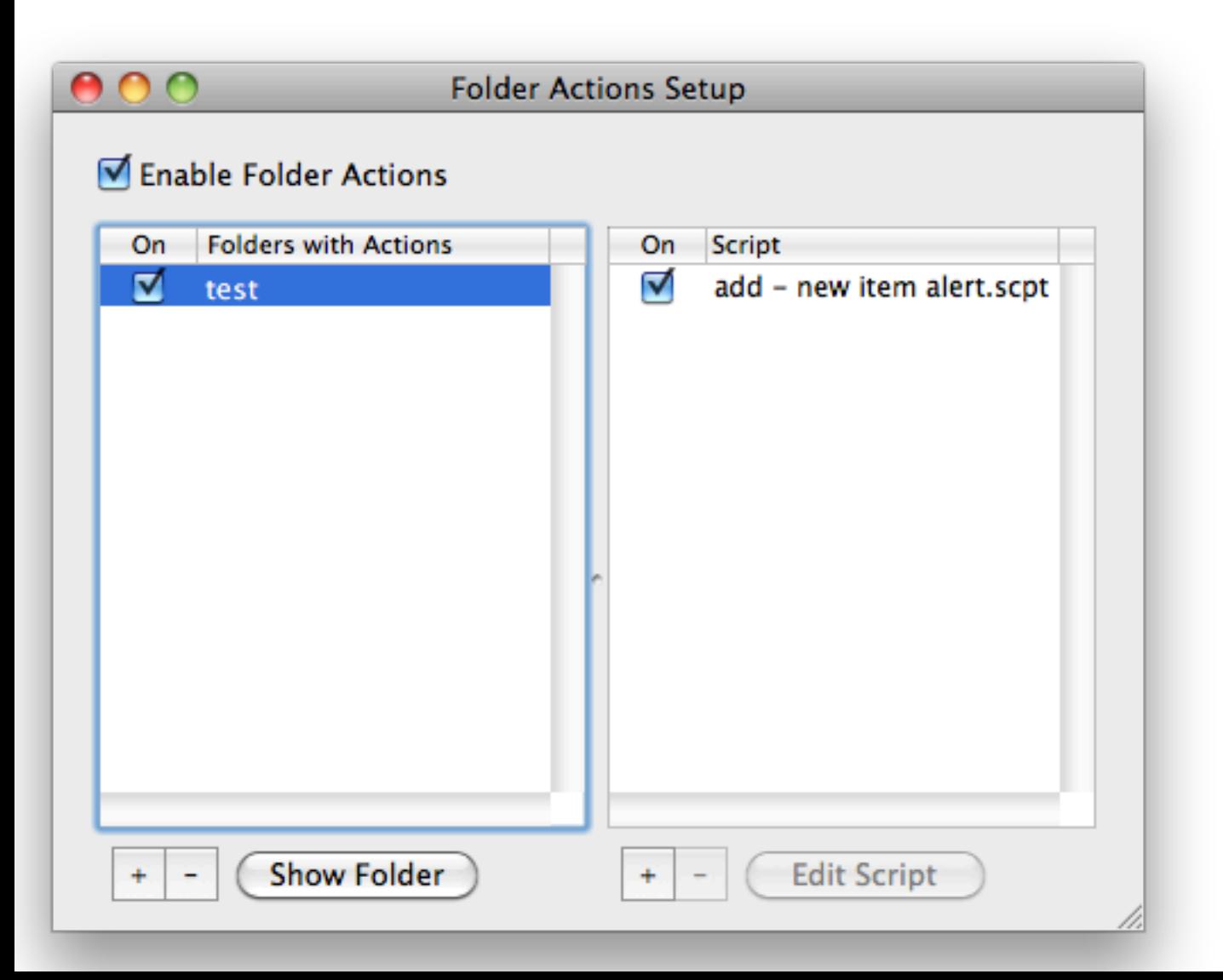

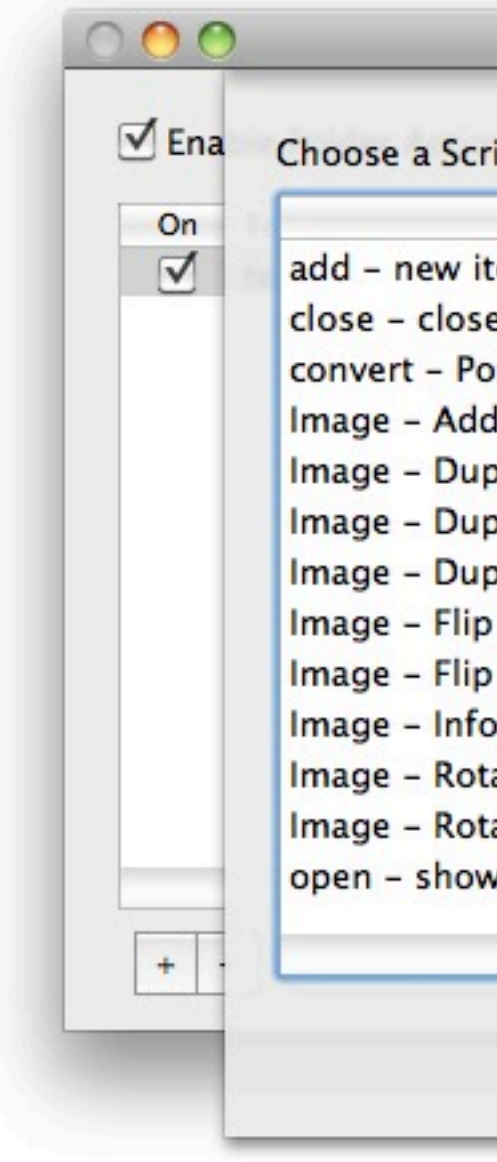

The folder action is then attached to that folder. Make sure that the box "Enable Folder Actions" is checked.

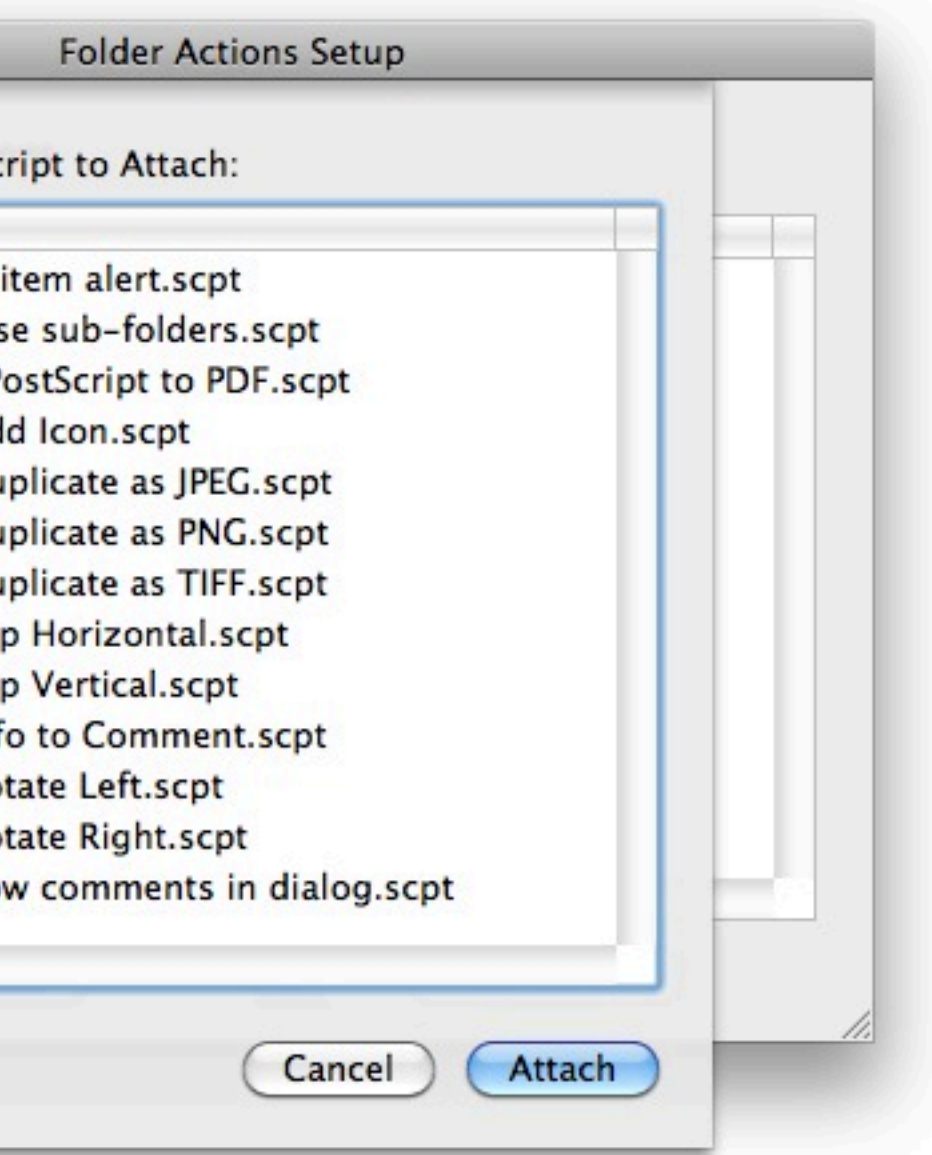

Folder action scripts saved in /Library/Scripts/Folder Actions/ folder. These are the default set of folder actions that come with MacOSX.

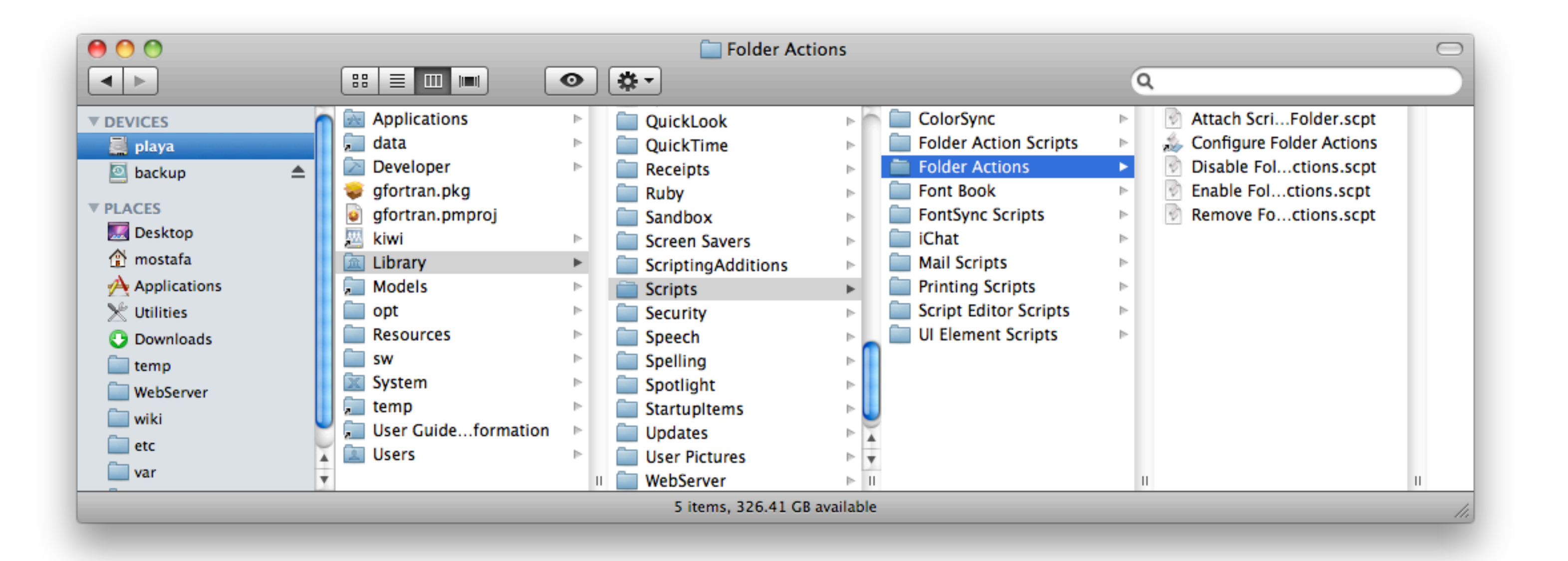

You can create your own folder action scripts or download the ones you like from the Web.

Those scripts can be saved in your home Library folder "Scripts/Folder Action Scripts/". You can make those directories if they do not exist.

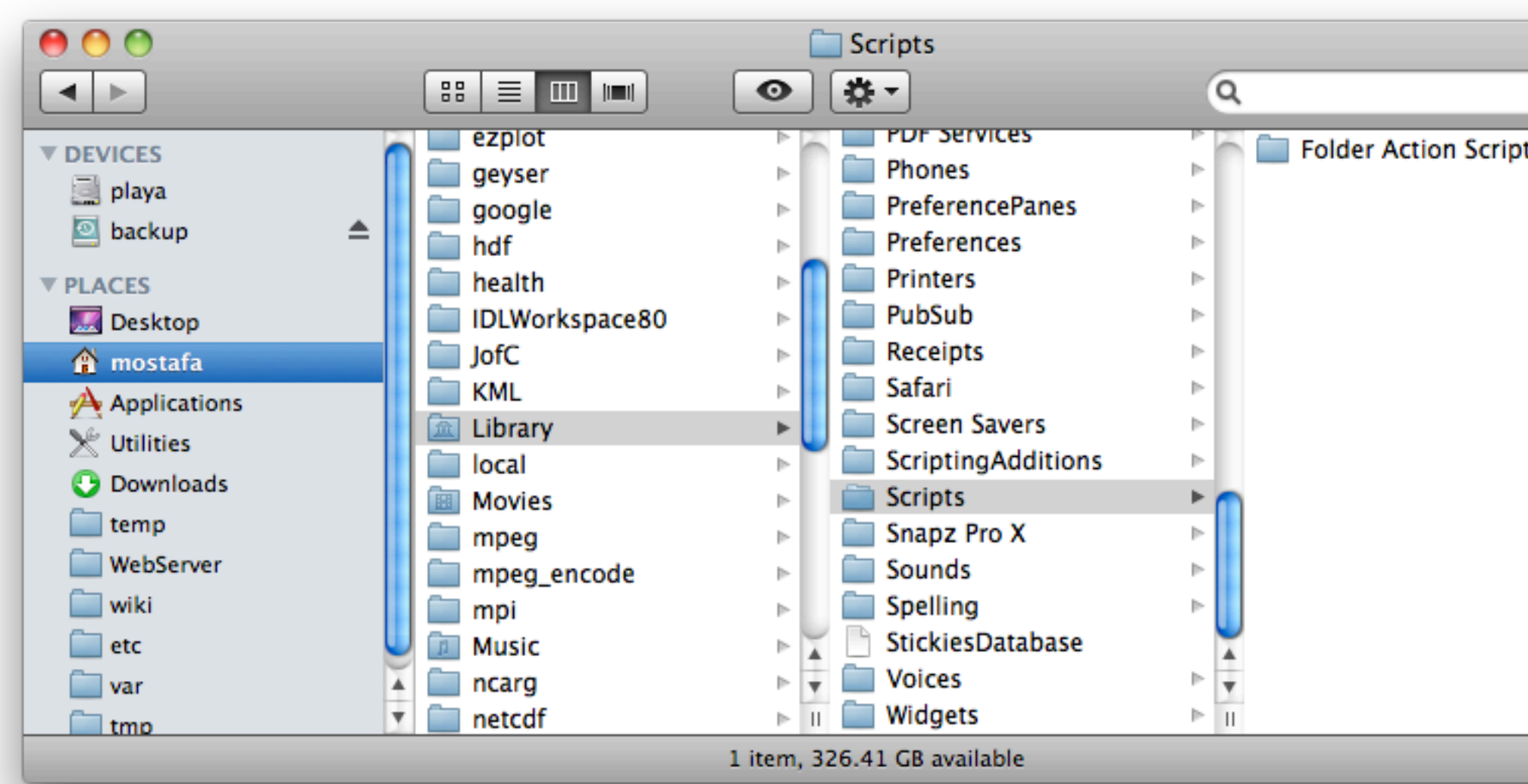

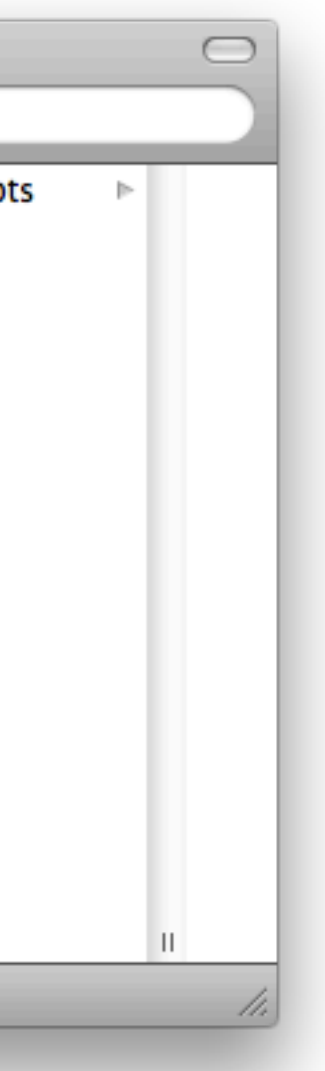

You can create your own scripts or modify existing ones using the application "AppleScript Editor" in the Utilities folder.

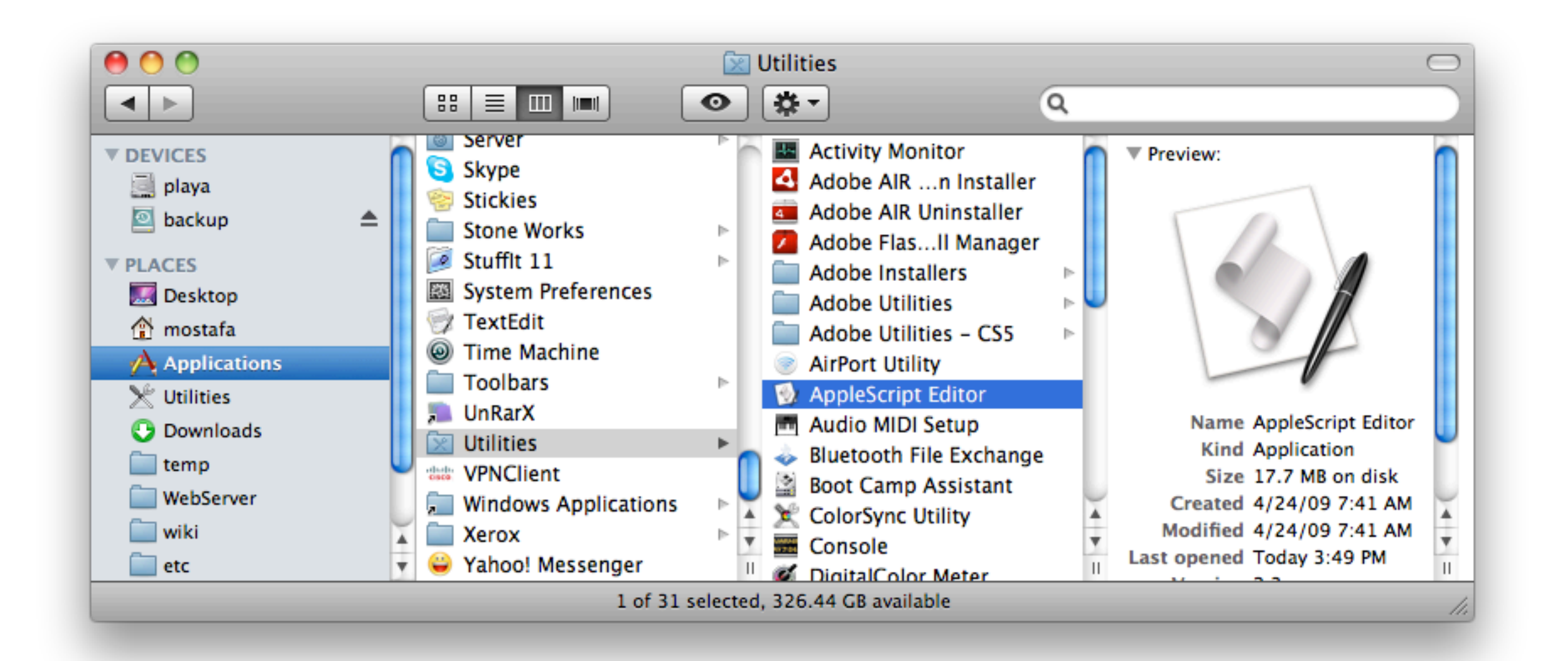

```
on adding folder items to this_folder after receiving these_items
     tell application "Finder"
          set thePath to quoted form of POSIX path of (this_folder as alias)
          set theFiles to ""
          repeat with theItem in these_items
               set theFiles to theFiles & "\"" & (name of theItem as text) & "\" "
          end repeat
          do shell script "cd " & thePath & "; scp -r " & theFiles & " " & theUserid & "@" & theServer & ":" & theRemotePath
     end tell
     display alert "Done uploading"
end adding folder items to
```
## Example:

This example script when attached to a folder will make any added files to that folder to be uploaded to a remote machine.

Run "AppleScript Editor" application and type the following AppleScript code. Modify the code to have the name of the remote machine, your remote account, and the directory to which the uploads will go. Then save the code as "SCPupload" in "~/Library/Scripts/Folder Action Scripts" directory.

**property** theServer : "hardscrabble" -- name of the remote machine

**property** the Userid : "mostafa"  $\qquad \qquad \cdots$  -- your account name on the remote machine

**property** the RemotePath : "uploads" -- a directory in the remote machine where you want to upload files

Select a folder and right-click on it (SHIFT-click) then select "Folder Actions Setup..." menu. The folder actions will pop up and you will notice that your example script "SCPupload.scpt" is added to the list. Select that script and click "Attach". Make sure that the box "Enable Folder Actions" is checked.

Make sure that you can login to the remote machine without typing your password. (Check with IT administrator for help on that).

Try dragging some files into that folder and check the remote machine to see if those files are uploaded there.

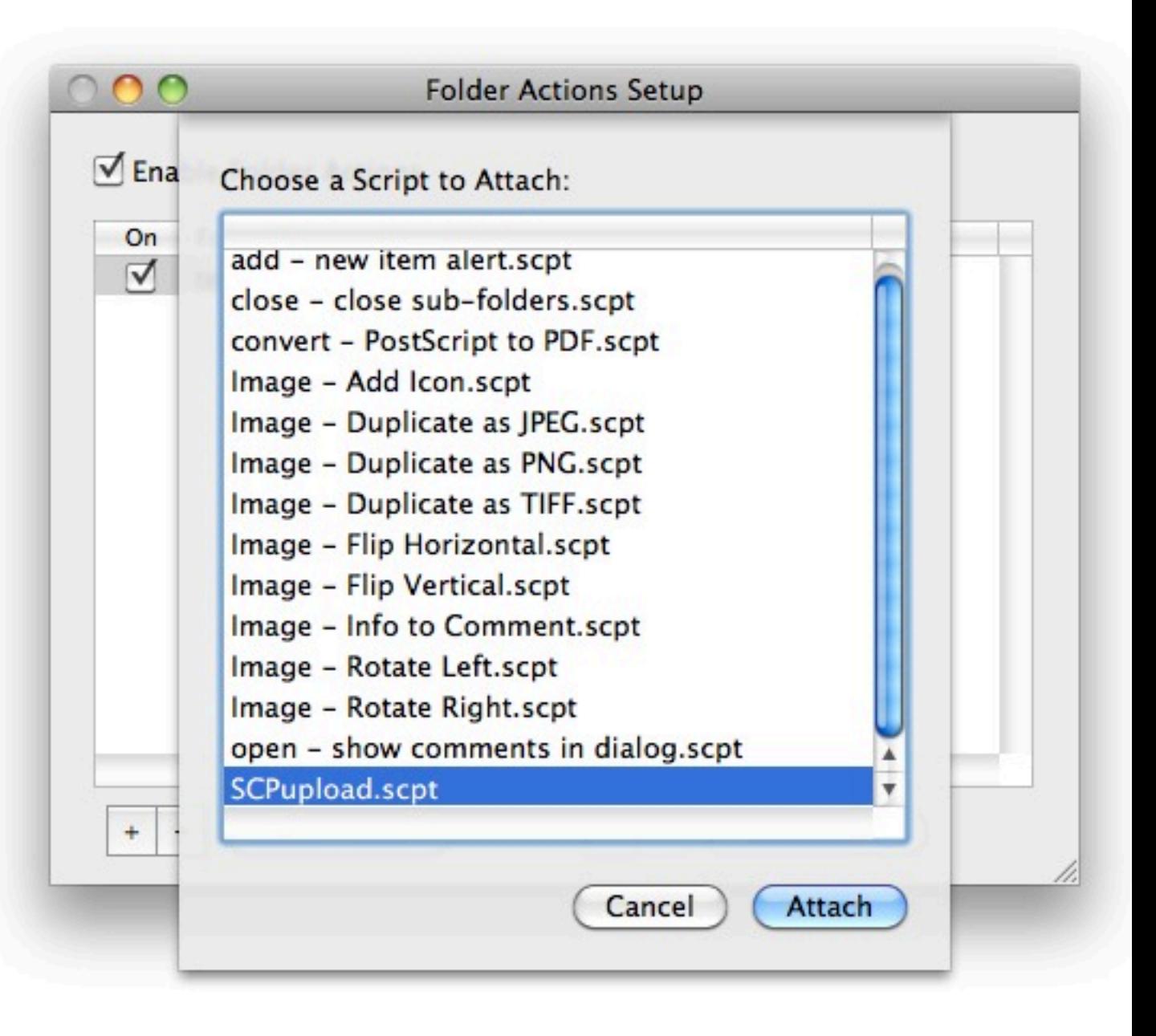